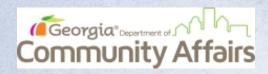

## Volunteering for the Community Affairs Georgia BoS Point-in-Time Count

## **Getting Started**

How to Register as a Volunteer and Download the Mobile App

Step 1: Register As a Volunteer

Everyone providing Known Location data MUST register for an account using the Volunteer Registration Portal.

Visit https://georgiabos.pointintime.info/ or scan the QR Code to the right with your mobile device.

After registration, you will receive a confirmation email and directions to set a password to your account.

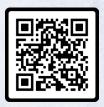

Volunteer Registration QR Code

Step 2: Download the Counting Us Mobile App Scan the QR Code to the right, visit the direct link below, or search for Counting Us in your device's App Store.

Google Play: https://bit.ly/Counting Us Google Apple Store: https://bit.ly/Counting\_Us\_Apple

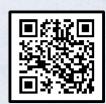

Mobile App Download QR Code

Step 3: Login to Counting Us using the email and password you created when you registered as a volunteer

Then Tap Known Location Survey

Instructions on how to provide the known location information are available in this YouTube video:

https://www.youtube.com/watch?v=Hdu6t75N XQ

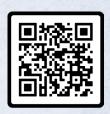

**Known Location** Instruction Video QR Code